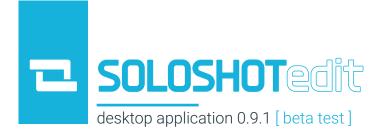

# Thank you for taking part in the SOLOSHOTedit Beta Program!

### **Participant Requirements**

- Current SOLOSHOT2 owner
- USB 2.0 stick
- PC or MAC OS, Windows 7 or later, RAM 4 GB, Dual-Core CPU
- Hard Drive: 200 MB or more free space
- Internet Access: 3 Mbps+ upload/download speed (go to fast.com to check speeds)
- MicroSD card and reader for computer

### **Summary:**

The beta program is divided into three phases.

1 Filming and Data Preparation.

This phase involves updating your SOLOSHOT2 Base and Tag, filming an activity, and moving the files onto your computer.

2 Beta Testing.

This phase involves using the SOLOSHOTedit program. You will be using the editor while sharing your screen with our Product Manager in a 1-on-1 session.

3 File Transfer.

At the conclusion of Beta Testing, you will send your video and data files back to the SOLOSHOT team. A USB stick will be mailed to you with return shipping. An alternative option is to upload the files to Dropbox.

Further details of each phase can be found on page 2.

## **Phase 1: Filming and Data Preparation**

- 1 Update Base and Tag
  - Fully charge Base and Tag
  - Download firmware from the email sent to you or CLICK HERE
  - Drag and drop firmware into blank USB stick formatted to FAT32.
    CLICK HERE for instructions on how to update the Base and Tag
  - Delete the entire firmware from the USB stick so it is blank again
- 2 Set Up Base and Camera
  - Set up SOLOSHOT2 normally with one additional step: after turning on Base, insert the blank USB stick into Base and leave it in for the entire recording session. The USB stick collects the data used in SOLOSHOTedit
  - Make sure MicroSD is blank before recording video footage
- Create Folder
  - After filming, create and label a new folder on your computer desktop. This folder will be used during the Beta Test session. Example: "Steven Hernandez Beta Test"
  - Insert USB stick into computer. Drag the .BIN file into your folder
  - Insert MicroSD card into computer. Drag the entire folder into your folder
- Schedule Beta Test session with Product Manager
  - CLICK HERE to access the scheduler. Sessions run between 30-60 minutes
  - Cancellation policy: up to 24-hours before schedule to cancel or reschedule

## **Phase 2:** Beta Testing

- Before Beta Test
  - You will receive an email from our Product Manager (andy.cheng@soloshot.com) with screen sharing link. We will send you a friendly reminder the day before your appointment
- 2 During Beta Test
  - You will receive download link to SOLOSHOTedit at the beginning of the meeting
  - You will receive minimal direction for SOLOSHOTedit. We are mainly observing how you interact with the platform and listening to your commentary
  - Click Dev > Export at the end of the session. Save the Highlights.CSV file into your SOLOSHOTedit folder

### **Phase 3: File Transfer**

1

#### Upload files to SOLOSHOT USB stick

- You will receive a 32GB USB stick in the mail on or before your scheduled meeting day. Insert the USB stick into computer
- Drag and drop Beta Test Folder into the USB stick. The folder should contain the following files:
  - 1. Video files used in the beta test (e.g. MTS, .MP4)
  - 2. Data file from the Base (.BIN)
  - 3. CSV file from SOLOSHOTedit (Highlights.CSV)
- Eject the USB stick

2

#### Ship USB stick back to SOLOSHOT

• Use the Return Shipping Label

#### **Alternative option:** Upload onto Dropbox

**Upload files onto Dropbox** (let our Product Manager know)

- You will receive an invitation to upload the Beta Test folder onto Dropbox
- Use your existing Dropbox account. If you do not have one, you can create a new account
- Upload the Beta Test Folder located on your desktop to the Dropbox folder containing:
  - 1. Video files used in the beta test (e.g. MTS, MP4)
  - 2. Data files from the Base (.BIN)
  - 3. CSV file from SOLOSHOTedit (Highlights.CSV)

You are free to keep and use SOLOSHOTedit beta for your SOLOSHOT2 as a token of our appreciation for being a part of making SOLOSHOTedit even better!